# **Web and multi mode surveys using free / open source tools**

AAPOR Webinar Thursday 17 February, 2022 – 1pm EST Adam Zammit, Director of Operations, ACSPRI

# **Quick introduction**

### ● **Adam Zammit**

- Computer programming background, worked with social science researchers for over 15 years
- Developed open source CATI, paper form processing and text response classification software
- Current Director of Operations for...

### ● **ACSPRI**

- Australian not-for-profit organisation
- Runs the equivalent of the ICPSR summer program
- Small survey research centre running a survey similar to the GSS in a PAPI mode (along with others)

# **About this webinar**

- What is free/open source software (FOSS), and why **does it matter?**
- **Obtaining and using FOSS multi mode survey software**
- **Setting up our "base" questionnaire using LimeSurvey**
- **Producing and delivering the questionnaire in multiple modes**
- **Limitations of the tools**
- **I'll show demos via videos to avoid any hiccups but can show some things "live" at question time if requested**

# **What is free/open source software, and why does it matter?**

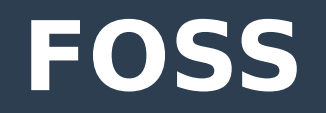

- **"Free" as in "Freedom", but usually free of cost as well (sometimes not)**
- **The 4 freedoms**
	- Use
	- Share
	- Study
	- Improve

# **FOSS Advantages**

- **Collaboration across institutions**
- **Software re-use**
- **No vendor lock in**
- **No artificial licensing barriers to adoption**

# **FOSS (potential) Disadvantages**

- **Potential lack of vendor support (depending on product)**
- **May require more technical expertise to setup (this is less and less an issue these days)**

# **Why does FOSS matter in survey research?**

- **Potential cost savings**
- **Collaboration/teaching benefits**
- **No vendor lock in**
- **Replication**
- **Sovereignty**

# **What software will we use and how do we obtain it?**

# **Software to be demonstrated**

#### ● **LimeSurvey**

- Web based questionnaire authoring and web survey tool
- Includes queXML for producing paper scannable questionnaires

### ● **queXS**

– Web based CATI

#### ● **queXF**

– Web based system for processing scanned paper forms

#### **• OfflineSurveys App (not FOSS, but Freeware with premium option)**

– For offline CAPI, Android App

# **Web based software**

### ● **Web based software**

- Need to install software on a web accessible computer
- Data is stored on that computer/server
- The user interface to the software is using your web browser (not installing an "app")

## ● **OfflineSurveys app is the exception**

- An android app
- Stores data on local device until uploaded

# **Obtaining the software**

#### ● **Manual installations**

- Downloading published releases
- Using Git/Github to obtain the latest release and make it easier to develop / contribute / modify the software

#### ● **Docker based installation**

– Works on a server/cloud or local computer for testing

#### ● **Demonstration servers**

- Running on server not under your control
- OK for a quick test but you don't have control over data

#### ● **Hosting provider**

- Most providers than can host "Wordpress" can also host this software
- Some specialist providers may have better support

# **Git and Docker**

### **• Install Git for your computer**

- Git (also FOSS) allows you to download and collaborate on software development
- <https://git-scm.com/downloads>

### **• Install Docker or Docker Desktop**

- Docker (also FOSS) allows you to run software in "containers" separate to your operating system
- Won't interfere with other software but will allow you to rapidly test and develop
- <https://www.docker.com/get-started>

# **Installing LimeSurvey using Git and Docker**

- **Video: [Demonstration video](https://youtu.be/aybPCPmapPU)**
- **Open a command window**
- **Run:**
	- git clone <https://github.com/adamzammit/limesurvey-docker>
	- cd limesurvey-docker
	- git checkout lts
		- This is for the long term support edition
	- docker-compose pull limesurvey
	- docker-compose up -d
- **Open a browser and browse to:**
	- <http://localhost:8082/admin>

# **Installing queXS using Git and Docker**

- **Video: [Demonstration video](https://youtu.be/hBTuAk2hPgg)**
- **Open a command window**
- **Run:**
	- git clone <https://github.com/adamzammit/quexs-docker>
	- cd quexs-docker
	- git checkout remotelime
		- This is for queXS version 2
	- docker-compose pull quexs
	- docker-compose up -d
- **Open a browser and browse to:**
	- <http://localhost:8080/admin>

# **Installing queXF using Git and Docker**

- **Video: [Demonstration video](https://youtu.be/G4Ydl_mwJ2M)**
- **Open a command window**
- **Run:**
	- git clone <https://github.com/adamzammit/quexf-docker>
	- cd quexf-docker
	- docker-compose pull quexf
	- docker-compose up -d
- **Open a browser and browse to:**
	- <http://localhost:8081/>

# **Connecting queXS ↔ LimeSurvey**

- **Video: [Demonstration video](https://youtu.be/OxxzWzW6viM)**
- **LimeSurvey Global Settings:**
	- Security set Iframe embedding to "Allow"
		- Allows for LimeSurvey to sit inside queXS for the telephone interviewer web interface
	- Interfaces enable JSON-RPC
		- Allows for queXS to communicate with queXS
- **queXS** 
	- Add questionnaire service
		- Set RPC URL to be the LimeSurvey Remote Control URL
		- Add username and password
		- Set Questionnaire entry URL to be LimeSurvey index URL (For interviewers to access)

# **Where do we start?**

# **Creating a "base" questionnaire**

- **Video: [Demonstration video](https://youtu.be/UbWypbgAZGQ)**
- **Setting up a questionnaire in LimeSurvey allows for running in web and CATI modes**
- **Export for paper and CAPI modes**
- **Text from previous questions can be inserted by using {QUESTIONCODE} notation**
- **A survey must be "Activated" to allow for data collection**
- **"Closed access mode" is required for CATI integration. Respondents will each have a unique entry code (token)**

## **How do we deliver the questionnaire in multiple modes?**

# **queXS (CATI)**

- **Video: [Demonstration video](https://youtu.be/e90mtrC6qrc)**
- **A questionnaire needs to be created in queXS linking to the web LimeSurvey questionnaire**
	- Will add call/case management on top of the data collection component in LimeSurvey
- **Load in a sample file via CSV**
	- Requires at least a phone number column
	- Can infer timezones from phone number, state or post code
	- Choose limits for how many times sampled numbers should be called
- **Assign which interviewers you want to work on the project**
- **Ensure the scheduler is reloaded**
- **Telephone interviewer view** 
	- Call the next available case
	- Make appointments
	- Set call outcomes
- **Reporting view for supervisors**
	- Future appointments
	- Outcome codes (AAPOR standard outcome based, of course)

# **Offline Surveys (CAPI) setup**

- **Video: [Demonstration video](https://youtu.be/j8z0fLgBL10)**
- **Need to clone a questionnaire in LimeSurvey to make available in CAPI mode**
- **Requirements for importing in to Offline Surveys Android App:**
	- Activated survey
	- Open access mode
	- No welcome screen
	- All questions on one page

# **Offline Surveys (CAPI) load and run**

- **Video: [Demonstration video](https://youtu.be/Dt2053eSIkk)**
- **Install Offline Surveys app via Google Play store**
- Add a new survey to the app
	- Use the URL of the survey as a participant
	- Needs LimeSurvey username and password for data sync
- **Can conduct the questionnaire offline**
- **Set up syncing to be automatic when online, or manual syncing**

# **Export to a paper form**

- **Video: [Demonstration video](https://youtu.be/cZYMAeIo60A)**
- **Use the LimeSurvey export to queXMLPDF function to export to PDF**
	- Can change font size / paper size / orientation at export stage
- **Save the ZIP file and extract it**
	- PDF file itself to print and distribute
	- Banding XML file that describes all elements on the form for digital processing later

# **Set up system for processing returned paper forms (queXF)**

- **Video: [Demonstration video](https://youtu.be/pNo1jIXWqMw)**
- **Load in original PDF file and banding XML to queXF so it knows how to recognise the scanned forms**
- **Choose which operators you want to verify the forms**

# **Scan, upload and process returned forms**

- **Video: [Demonstration video](https://youtu.be/FASQNmpDCLQ)**
- **Scan in returned forms as individual PDF files (greyscale or colour at 300 DPI)**
- **Upload the PDF files to queXF**
- **Set queXF to process the imported files**
- **As a verification operator, assign each next form for processing and confirm data entry / response selection is correct**
	- This can be done by multiple operators at a time
	- Response boxes are automatically selected but handwritten text manually entered
- **Export the data as a CSV file**

# **What can't we do (yet)?**

# **Some current limitations...**

- **If questionnaire differs by mode, data needs to be manually merged**
- **Offline CAPI only works on Android devices (online can use any device)**
- **Multi-mode case tracking limited to web and CATI modes (separate system used for paper and CAPI modes currently)**

# **Where to from here?**

## **What next...**

- **Give it a try!**
- **Any bugs or improvements can be lodged as GitHub issues or pull requests**

### **References**

- **FOSS: <https://fsfe.org/freesoftware/freesoftware.en.html>**
- **Git: <https://git-scm.com/downloads>**
- **Docker: <https://www.docker.com/get-started>**
- **LimeSurvey: [https://www.limesurvey.org](https://www.limesurvey.org/)**
- **queXS: [https://quexs.acspri.org.au](https://quexs.acspri.org.au/)**
- **queXF: [https://quexf.acspri.org.au](https://quexf.acspri.org.au/)**
- **queXML: [https://quexml.acspri.org.au](https://quexml.acspri.org.au/)**
- **Offline Surveys: <https://www.offlinesurveys.com/>**

# **Thank you – questions?**

- **Please contact me if you need more information: [adam@acspri.org.au](mailto:adam@acspri.org.au)**
- **Thank you!**